Tom CZAYKA tczayka@quarkslab.com

Why are Frida and QBDI a Great Blend on Android? Pass The Salt - June 2020

## Quarkslab SECURING EVERY BIT OF YOUR DATA

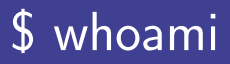

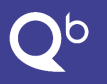

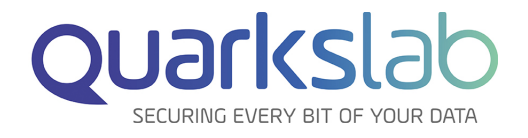

Tom CZAYKA [\(@bla5r\)](https://twitter.com/bla5r) Security engineer at Quarkslab Mostly into reverse engineering and everything related to Android

<span id="page-2-0"></span>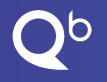

### Table of Contents

[Opening Android reverse engineering cookbook](#page-2-0)

[Pouring a bit of Frida](#page-9-0)

[Adding a QBDI zest](#page-12-0)

[Mixing Frida and QBDI together](#page-17-0)

### Dalvik/ART ecosystem

- $\triangleright$  When building an application, Java/Kotlin code is compiled into Dalvik bytecode
- $\triangleright$  Dalvik bytecode is stored in **Dalvik EXecutable** file(s), embedded in the final APK file
- $\triangleright$  Dalvik VM is responsible for executing Dalvik bytecode at runtime
- $\triangleright$  With ART, bytecode is compiled into machine code at installation (AOT) then run natively

#### Reverse engineering

DEX files can be easily decompiled in either Java [\(jadx\)](https://github.com/skylot/jadx) or smali [\(baksmali](https://github.com/JesusFreke/smali)[/apktool\)](https://ibotpeaches.github.io/Apktool/) representations. Doing so makes the reverse engineering process much more easier.

### Java Native Interface

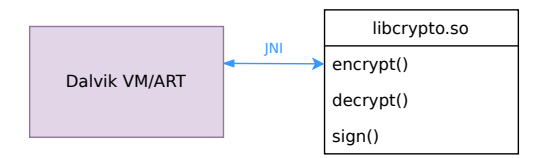

Native development is still possible thanks to **Java Native Interface** 

- Developers can call their own native functions from Java/Kotlin side
- I JNI acts as a bridge between the Dalvik bytecode and the native code
- $\triangleright$  Code lies in shared libraries (.so), loaded alongside Dalvik VM/ART

#### Reverse engineering

Understanding a native function is more complicated since it implies reading through assembly code. Native decompilation is not as accurate as the Dalvik bytecode one.

### Java code

Let's write a basic XOR function:

#### $\triangleright$  Original source code

```
1 public static void inPlaceXor(byte[] key, byte[] buffer) {<br>
2 for (int i = 0; i < buffer.length; i++) {<br>
3 buffer[i] = (byte)(buffer[i] ^ key[i % key.length]);<br>
4 }
            for (int i = 0; i < buffer length; i++) {
                \text{buffer}[i] = (\text{byte})(\text{buffer}[i] \land \text{key}[i \text{ % } \text{key}].\text{length}]);
\begin{array}{ccc} 4 & & \\ 5 & & \end{array}5 }
```
 $\triangleright$  Decompiled code [\(jadx\)](https://github.com/skylot/jadx)

```
1 public static void a(byte[] bArr, byte[] bArr2) {<br>2 for (int i2 = 0; i2 < bArr2.length; i2++) {
       for (int i2 = 0; i2 < bArr2. length; i2++) {
          bArr2[i2] = (byte) (bArr2[i2] ^ \circ bArr[i2 % bArr.length]);\frac{3}{4}5 }
```
#### Significant differences

Logic remains the same, only function and variable names have been changed (Proguard).

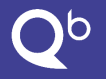

### Native code

Let's now rewrite this function in C code:

```
1 void in_place_xor (const char *key, unsigned int key_len,
   char *output, unsigned int output_len)
3 {
      for (unsigned int i = 0; i < output_len; i++)5 {
        output[i] = output[i] * key [i % key_len];
\begin{matrix} 7 & 3 \\ 8 & 3 \end{matrix}\mathcal{F}
```
### Graph view

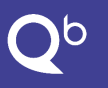

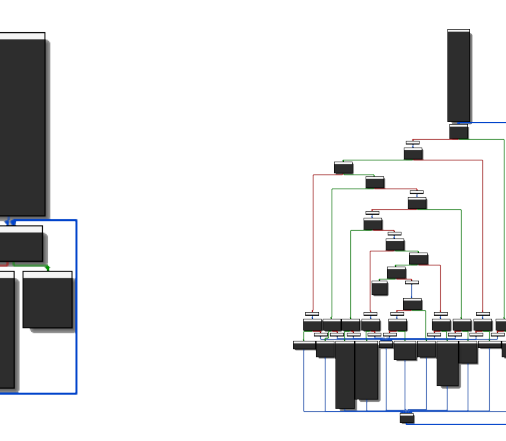

I Without obfuscation I With obfuscation [\(OLLVM\)](https://github.com/obfuscator-llvm/obfuscator)

### Native debugging

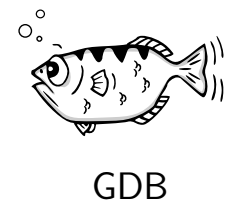

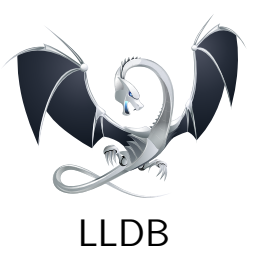

#### Common anti-debugging techniques

- Checking TracerPid in /proc/self/status
- Child process attaching its parent

Developers usually take advantage of these techniques for preventing their applications from being debugged.

<span id="page-9-0"></span>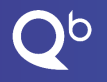

### Table of Contents

[Opening Android reverse engineering cookbook](#page-2-0)

[Pouring a bit of Frida](#page-9-0)

[Adding a QBDI zest](#page-12-0)

[Mixing Frida and QBDI together](#page-17-0)

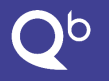

### Frida in a nutshell

# FAIDA

- ▶ Created by [@oleavr](https://twitter.com/oleavr) and [@hsorbo](https://twitter.com/hsorbo)
- <https://github.com/frida/frida>
- Dynamic Binary Instrumentation toolkit
- Lets you inject arbitrary code into a process
- Core code written in C
- Several bindings on top (JavaScript, Python, ...)

#### Talking of Android

Widely used by Android reverse engineers thanks to its great integration and the convenience it brings.

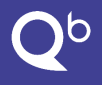

### In practice

- $\blacktriangleright$  Find the address of func\_of\_interest()
- $\blacktriangleright$  Attach the function thanks to the [Interceptor](https://frida.re/docs/javascript-api/#interceptor) module
	- $\blacktriangleright$  Callback called **before** executing the function
	- $\blacktriangleright$  Callback called after executing the function
- $\blacktriangleright$  Print arguments and return value

```
1 var addr = Module.findExportByName("libjuicy.so",<br>2 "func of interest"):
 2 "func_of_interest");<br>3 Interceptor.attach(addr. {
     Interceptor.attach (addr, {
 4 onEnter: function (args) {<br>5 console.log("Entering fu
 5 console.log ("Entering func_of_interest (" +<br>6 args [0].readCString () + ")");
 6 \arg s [0]. readCString () + ")");
7 },
       onLeave: function (retval) {
9 console.log ("Return value: " + retval + "...");
\frac{10}{11}\} :
```
#### **Limitations**

We're here at the function level hence we can't really figure out what's going on inside.

<span id="page-12-0"></span>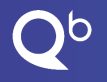

### Table of Contents

[Opening Android reverse engineering cookbook](#page-2-0)

[Pouring a bit of Frida](#page-9-0)

[Adding a QBDI zest](#page-12-0)

[Mixing Frida and QBDI together](#page-17-0)

### What's QBDI?

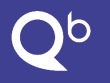

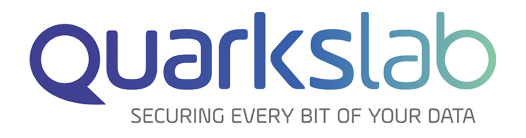

- Initially developed by Cédric Tessier and [Charles Hubain](https://twitter.com/haxelion) (Quarkslab)
- <https://github.com/QBDI/QBDI>
- [LLVM-](https://llvm.org)based Dynamic Binary Instrumentation framework
- Designed to work on a lower layer (basic block/instruction scale)
- Provides  $C/C++$  APIs
- I Frida integration

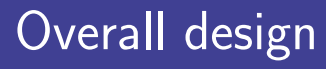

Instrumented ranges

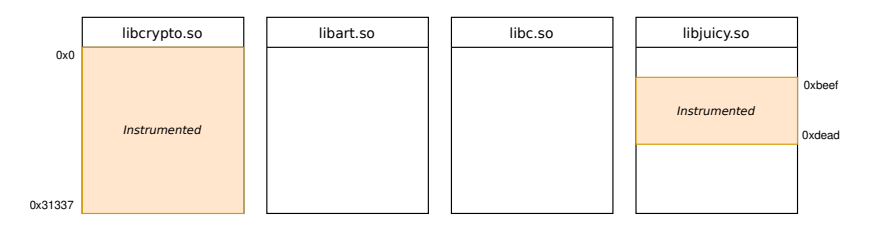

- $\triangleright$  The QBDI engine will solely consider precise parts of the code
- $\blacktriangleright$  Those parts users are interested in have to be defined as intrumented ranges
- $\triangleright$  A range can include the whole program's address space, an entire module or only a specific part of it

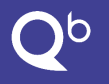

#### Overall design **Callbacks**

- $\triangleright$  A callback is a user defined function that is called whenever coming across special conditions:
	- $\blacktriangleright$  Before/after executing each instruction
	- $\blacktriangleright$  Basic block discovery
	- $\blacktriangleright$  Transfer execution to an uninstrumented part

**I.** Users can register some specific **callbacks** depending on their needs

#### Code outside of instrumented ranges isn't considered

Callbacks won't be called if the current program counter points to an address which isn't included in a known range.

### A demo is worth a thousand words

#### Initialisation

- $\blacktriangleright$  Instanciate a QBDI VM
- $\blacktriangleright$  Allocate the corresponding virtual stack

#### Analysis refinement

- $\blacktriangleright$  Define instrumented ranges
- $\blacktriangleright$  Set up callbacks

#### Function running

- $\blacktriangleright$  Prepare registers and virtual stack with arguments according to the ABI
- $\blacktriangleright$  Execute the target function through the QBDI context
- $\blacktriangleright$  Retrieve the return value

<span id="page-17-0"></span>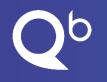

### Table of Contents

[Opening Android reverse engineering cookbook](#page-2-0)

[Pouring a bit of Frida](#page-9-0)

[Adding a QBDI zest](#page-12-0)

[Mixing Frida and QBDI together](#page-17-0)

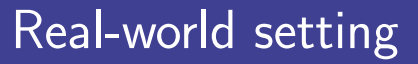

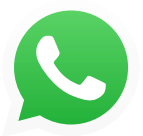

Whatsapp 2.20.157 [com.whatsapp](https://play.google.com/store/apps/details?id=com.whatsapp)

#### Scenario

- I We have noticed an interesting library called *libwhatsapp.so*
- We would like to understand what this library is doing
- Let's dive in by looking into JNI\_OnLoad()

#### **Note**

JNI\_[OnLoad\(\)](https://docs.oracle.com/javase/8/docs/technotes/guides/jni/spec/invocation.html#JNJI_OnLoad) is responsible for initialisation. This function is always called right after the library loading.

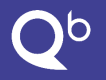

#### Instruction tracing Approach

Goal: recording every single executed instruction could allow us to get a thorough understanding of what this function is actually doing. Idea: instead of letting the function run as usual, let's execute it in an instrumented context.

#### How to set it up?

- Replace the genuine implementation of JNI\_OnLoad() thanks to Frida's [Interceptor.replace\(\)](https://frida.re/docs/javascript-api/#interceptor)
- $\blacktriangleright$  The brand-new implementation is responsible for
	- **Initialising QBDI**
	- defining the whole libwhatsapp.so's address space as an instrumented range
	- declaring a [callback](https://qbdi.readthedocs.io/en/stable/frida_bindings.html#PREINST) which will be called before each instruction
	- synchronising the current CPU context with the QBDI one
	- executing the real JNI\_OnLoad() through QBDI
- Forward the return value to properly resume the normal execution

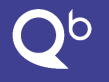

### Instruction tracing **Outcomes**

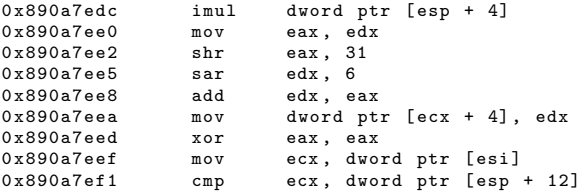

#### Useful but...

Knowing what instructions have been executed is valuable but not really convenient as it is.

What about integrating this information in our favourite disassembler like [IDA Pro](https://www.hex-rays.com/products/ida/) or [Ghidra?](https://ghidra-sre.org/)

### Code coverage generation

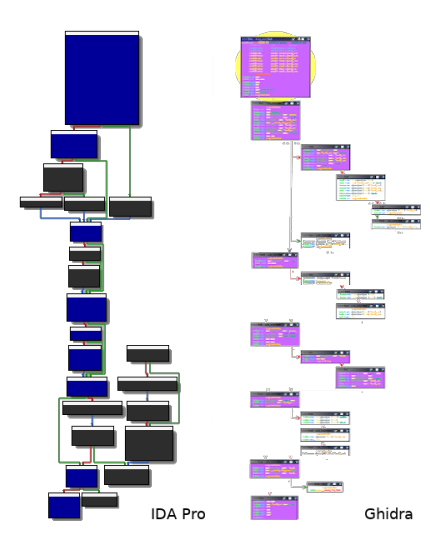

- $\blacktriangleright$  Various plugins deal with code coverage such as [Lighthouse](https://github.com/gaasedelen/lighthouse) or [Dragondance](https://github.com/0ffffffffh/dragondance)
- Both require [drcov](https://www.ayrx.me/drcov-file-format) files to work
- These files contain information about
	- Process' memory layout
	- Executed basic blocks
- Placing a [QBDI callback](https://qbdi.readthedocs.io/en/stable/frida_bindings.html#BASIC_BLOCK_NEW) which is called whenever a new basic block is discovered allows us to generate this file on our own

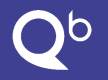

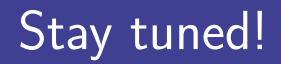

#### A follow-up blogpost coming soon on Quarkslab's blog:

<https://blog.quarkslab.com>

Thanks for listening!

### Questions?

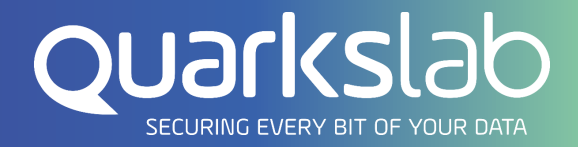